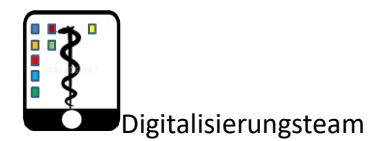

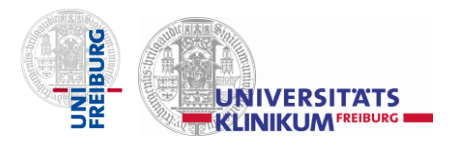

### *Videoübertragung von Vorlesungen*

#### **Wichtig: dieses Dokument wird immer wieder überarbeitet** (Stand: 16.04.2020)

Das Rechenzentrum der Universität und die IT-Zentrale der Uniklinik bemühen sich unabhängig voneinander um Softwarelizenzen für Dozierende. Für Uniklinikmitarbeiter wird die Videokonferenzsoftware GotoMeeting (über diesen Link können Sie bereits kostenlos diese Software nutzen und ausprobieren <https://free.gotomeeting.com/de-de> ) in Betracht gezogen, das Rechenzentrum der Universität plant mit WebEx (Testversion hier: [https://www.webex.com/test-meeting.html\)](https://www.webex.com/test-meeting.html) und bemüht sich um Zoom Lizenzen. Für Lehrende der medizinischen Fakultät gibt es schon jetzt die Möglichkeit Zoom zu nutzen. Eine Übersicht über alle Video- und Online-Konferenzplattformen des Rechenzentrums der Universität Freiburg, finden Sie [hier](http://www.rz.uni-freiburg.de/edvcorona/vidcon) und ein tabellarischer Ausschnitt im folgenden Bild.

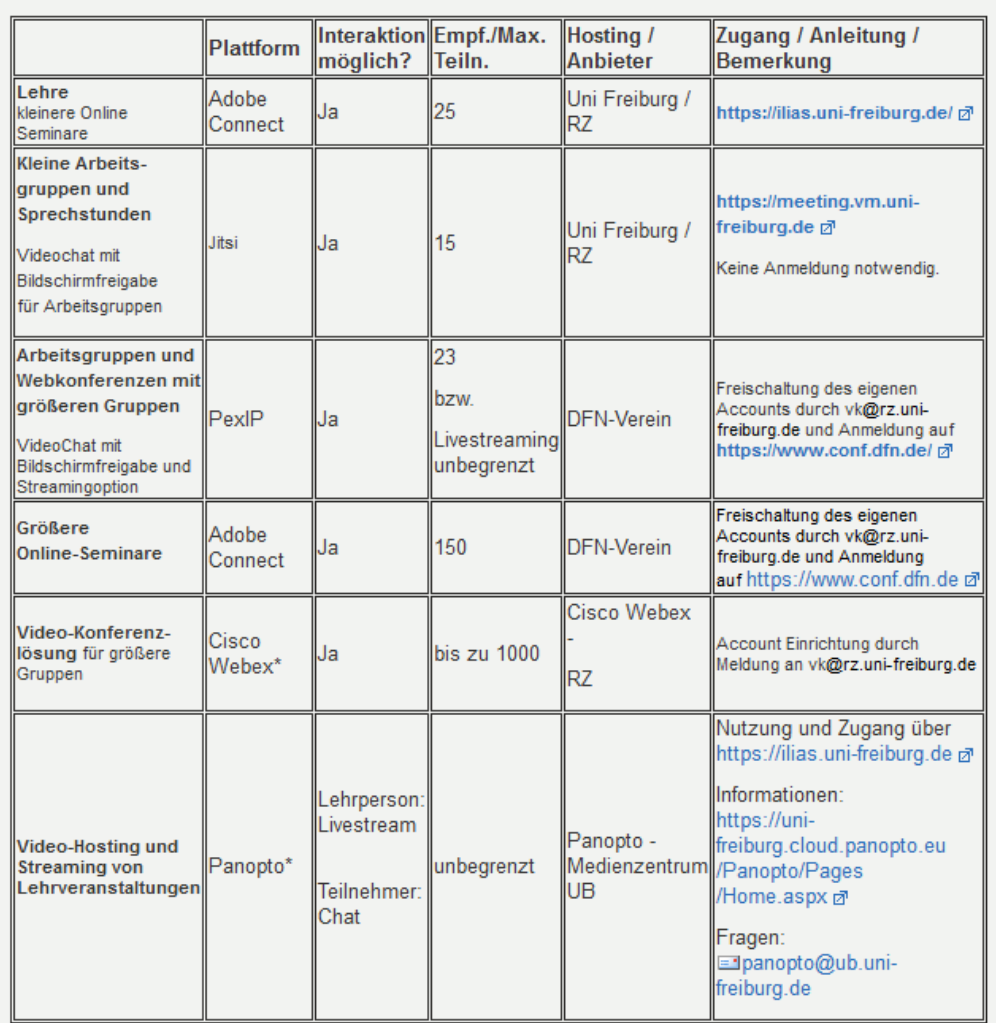

**Abbildung 1: Video-und Online-Konferenzlösungen der Universität Freiburg. Diese Angebote stehen auch allen Lehrenden der medizinischen Fakultät zur Verfügung.**

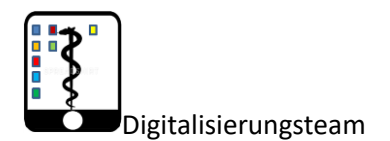

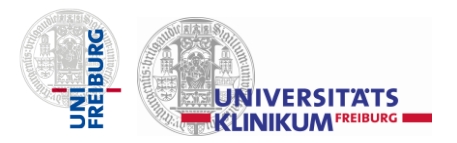

# *Virtuelle Vorlesungen und Softwaremöglichkeiten – eine Auswahl*

Dieses Dokument fasst für Sie Möglichkeiten zusammen, wie Sie generell Vorlesungen live übertragen können (z.B. in den Räumlichkeiten der Universität) sowie Softwarelösungen, um von zu Hause aus Ihre Lehre virtuell anzubieten.

# *Zoom*

**Zoom** steht Lehrenden der medizinischen Fakultät auf Anfrage zur Verfügung und kann für Veranstaltungen mit bis zu 500 Teilnehmer genutzt werden.

Hierfür bitte eine E-Mail schreiben an: [elearning.medizinstudium@uniklinik](mailto:elearning.medizinstudium@uniklinik-freiburg.de)[freiburg.de.](mailto:elearning.medizinstudium@uniklinik-freiburg.de) Geben Sie bitte an, für wie viele Teilnehmer, wann, für wie lange und in welcher Regelmäßigkeit Sie Zoom für eine Veranstaltung nutzen möchten. Wir, das Digitalisierungsteam des Studiendekanats, treten gerne mit Ihnen in Kontakt, planen mit Ihnen die Veranstaltung und geben Ihnen in einem Testlauf eine Einführung zur Nutzung von Zoom.

# *AdobeConnect*

**AdobeConnect** können Sie über Ihren Kursraum in ILIAS direkt nutzen (Achtung: begrenzte Teilnehmerzahl von max. 70; Empfehlung eher nicht mehr als 30 Teilnehmer einzuladen)

- Direktlink zu Adobe Connect:<https://connect.uni-freiburg.de/>
	- Adobe Connect ist als Serversystem für die Uni Freiburg lizensiert, d.h. es kann von allen genutzt werden. Über die Lernplattform ILIAS meldet man sich an und tritt in seinen Kursraum. In jedem Kursraum kann ein Meetingraum angelegt werden. Studierende können einen Link anklicken und anschließend in diesem Meetingraum arbeiten. Es braucht lediglich ca. zwei Klicks, um ein Meeting zu erstellen. Nicht alle Nutzenden brauchen eine Adobe-Connect-Lizenz. Der Zugang über den Link reicht. Älteren Kursen fehlt eventuell noch das Recht, einen Meetingraum anzulegen. In diesem Fall soll im Rechenzentrum nachgefragt werden (**elearning@rz.uni-freiburg.de** oder **Ilias@rz.uni-freiburg.de**).
- Die Nutzung von Adobe Connect ist nicht auf Microsoft beschränkt. Möglichkeiten:
	- **Audio- / Videokommunikation** und **Chat**. Kommunizieren Sie in Echtzeit über Ihr Headset, Ihre Webcam und über den Textchat.

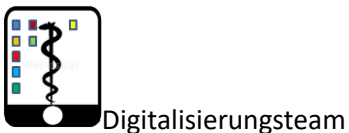

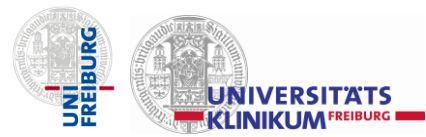

- **Dokumente teilen.** Laden Sie Ihre PowerPoint-Präsentation, Ihre PDF-Dateien oder Ihre Multimedia-Inhalte (z.B. Bild-, Audio- oder Videodateien) in den Online-Meetingraum und teilen und besprechen Sie diese mit anderen Teilnehmern.
- **Bildschirm-Freigabe**. Zeigen Sie anderen Ihren gesamten Bildschirminhalt, einen Ausschnitt oder ein bestimmtes Programm auf Ihrem Computer.
- **Zusammenarbeiten**. Kollaborative Werkzeuge wie z.B. das Whiteboard ermöglichen die zeitgleiche Bearbeitung von Inhalten sowohl im Plenum, als auch in virtuellen Arbeitsgruppen.
- **Aufzeichnen und Weiterverarbeiten**. Sitzungen im Virtuellen Klassenzimmer lassen sich mitschneiden, bearbeiten und anschließend per Link veröffentlichen.
- **Mobile Meetingteilnahme**. Nutzen Sie Ihr Tablet oder Ihr Smartphone, um mobil an Meetings teilzunehmen.
- **Integration in ILIAS**. Meetingräume und Aufzeichnungen lassen sich in Kurse einbinden und über die Lernplattform verwalten.

# *DFN-Conf (PexIP)*

**DFN-Conf (PexIP)** ist eine webbasierte Videokonferenzplattform, die entweder direkte Videokonferenzen mit bis zu 23 Teilnehmenden erlaubt oder ein Streaming mit einer unbegrenzten Anzahl von Teilnehmern mit 15 Sekunden Zeitverzögerung.

Nutzung:

- Bitte wenden Sie sich an die Adresse [minnich@rz.uni-freiburg.de,](mailto:minnich@rz.uni-freiburg.de) mit der Bitte um Einrichtung eines DFN-Accounts
- Nach der Einrichtung erhalten Sie Ihre Zugangsdaten per E-Mail.
- Bitte schreiben Sie dann an [onlinemeetings@rz.uni-freiburg.de](mailto:onlinemeetings@rz.uni-freiburg.de) mit der Bitte um die Einrichtung eines Raums. Bitte geben Sie Ihre Benutzerkennung, den gewünschten Raumnamen und die gewünschte Sprache der Oberfläche (deutsch oder englisch) an. Bitte geben Sie auch an, ob Streaming gewünscht ist.
- Nach der Einrichtung Ihres Raums erhalten Sie eine Kurzanleitung mit allen weiteren Schritten.
- Die Beantragung muss mindestens 7 Tage im Voraus erfolgen.

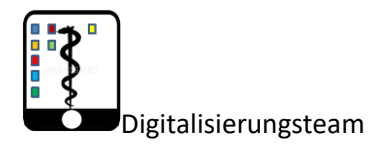

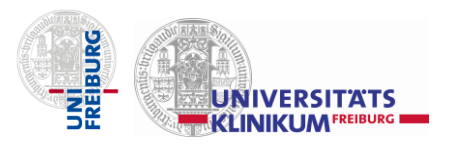

### *Panopto*

**Panopto** ist eine Software, um sich selbst aufzunehmen, während man z.B. seine Powerpointfolien präsentiert. Mit wenig Aufwand werden die Folien vertont und auch das Bild des Vortragenden wird eingeblendet. Zudem kann Panopto als Alternative zu Adobe Connect als Live-Videokonferenzsoftware genutzt werden.

- Alle, die einen ILIAS Account der Uni und für einen Kurs Administratorrechte haben, können direkt über "Objekt hinzufügen" Panopto auf ILIAS nutzen.
- Eine Schritt-für-Schritt-Anleitung gibt es hier: [https://uni](https://uni-freiburg.cloud.panopto.eu/Panopto/Pages/Viewer.aspx?id=4ce65748-1aea-4723-b514-ab9000f5baa9)[freiburg.cloud.panopto.eu/Panopto/Pages/Viewer.aspx?id=4ce65748-1aea-4723](https://uni-freiburg.cloud.panopto.eu/Panopto/Pages/Viewer.aspx?id=4ce65748-1aea-4723-b514-ab9000f5baa9) [b514-ab9000f5baa9](https://uni-freiburg.cloud.panopto.eu/Panopto/Pages/Viewer.aspx?id=4ce65748-1aea-4723-b514-ab9000f5baa9)
- **Achtung:** Für die Nutzung von Panopto muss diese Software heruntergeladen werden (das passiert automatisch bei der ersten Nutzung von Panopto über ILIAS) , wenn man mit einem privaten Rechner arbeitet.
	- $\circ \rightarrow$  Bevor man Panopto auf einem Arbeitsrechner der Uniklinik nutzen kann, muss von den IT-KoordinatorInnen der jeweiligen Kliniken ein Softwarepaket für Nutzer heruntergeladen werden. Über deren Zugang zum Adminportal kann das Paket **SWD-Panopto-Recorder-7.1.0** gesucht und installiert werden.
	- o Leider ist das kein automatischer Prozess, daher müssen alle Lehrenden sich einzeln melden, wenn Sie Panopto über deren Arbeitsrechner nutzen möchten.
	- o Weitere Erklärvideos zu Panopto findet man hier: [https://uni](https://uni-freiburg.cloud.panopto.eu/Panopto/Pages/Home.aspx)[freiburg.cloud.panopto.eu/Panopto/Pages/Home.aspx](https://uni-freiburg.cloud.panopto.eu/Panopto/Pages/Home.aspx)

# *Jitsi*

**Jitsi** ist eine weitere Möglichkeit für kleine Gruppen, sich per Video auszutauschen (Achtung: maximal 12 Teilnehmer; [https://video.uni-freiburg.de/video/Video-Tutorial-](https://video.uni-freiburg.de/video/Video-Tutorial-Videokonferenz-mit-Jitsi-Meet-/e527755fc7489b3bc60e179d8cacefc4)**[Videokonferenz-mit-Jitsi-Meet-/e527755fc7489b3bc60e179d8cacefc4](https://video.uni-freiburg.de/video/Video-Tutorial-Videokonferenz-mit-Jitsi-Meet-/e527755fc7489b3bc60e179d8cacefc4)**).

Uniklinikmitarbeiter können direkt über Jitsi mit folgendem Link kommunizieren und andere Teilnehmer ohne Registrierung einladen:<https://meet.uniklinik-freiburg.de/>

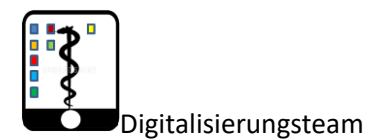

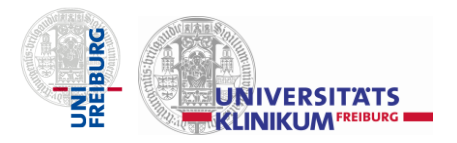

### *Asynchrone Veranstaltungsformate*

Vorlesungsaufzeichnungen und Videoerstellung für eine zeitverzögerte Kommunikation mit

#### **SCreencast mit PowerPoint**

Ein Screencast ist eine Videoaufzeichnung des Computer-Bildschirms. So ist es beispielsweise möglich, dass Sie Ihre Vorlesungsfolien (PowerPoint) mit einer passen Screencast-Software abfilmen und gleichzeitig dazu den passenden Text einsprechen.

PowerPoint selbst bietet eine solche Funktion an (siehe unsere Schritt-für-Schritt Anleitung "Wie erstelle ich ein vertontes Video über PowerPoint" [https://www.medstudek.uni-freiburg.de/studienganguebergreifende](https://www.medstudek.uni-freiburg.de/studienganguebergreifende-bereiche/elearning-1/info-fuer-lehrende)[bereiche/elearning-1/info-fuer-lehrende](https://www.medstudek.uni-freiburg.de/studienganguebergreifende-bereiche/elearning-1/info-fuer-lehrende) ).

#### **Panopto**

Panopto ist eine Software, um sich selbst aufzunehmen, während man z.B. seine Powerpointfolien präsentiert. Erklärvideos und Möglichkeiten finden Sie auf der vorherigen Seite und hier:

<https://uni-freiburg.cloud.panopto.eu/Panopto/Pages/Home.aspx>

#### **Videoproduktion mit Smartphone und Tablet**

Sie können auch sehr einfach mit ihrem Smartphone und Tablet Videoaufzeichnungen anfertigen und diese anschließend auf der zentralen Lernplattform ILIAS hochladen.

Hinweis: achten Sie darauf, Ihre Aufnahmen nicht in 4K-Qualität anzufertigen, da sonst die Video-Dateien sehr groß werden. Für eine einfache Aufnahme reicht eine mittlere Qualität.

#### **Screenpresso**

ist ein leicht zu bedienendes Screenshot-Tool, mit dem Sie Bildschirmfotos und Bildschirmvideos von ihrem Desktop machen und mit dem Bildeditor bearbeiten können, um diese dann in Dokumente, Präsentationen oder direkt in Emails einzufügen. Außerdem besteht die Möglichkeit, die Aufnahme einer Webcam in das produzierte Video einzufügen. Screenpresso ist für Mitarbeitende der Universität kostenlos.

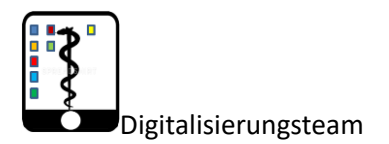

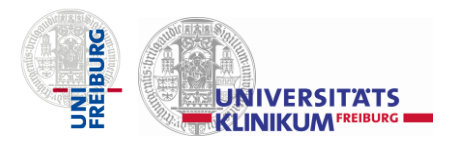

#### **Adobe Connect**

bietet die Möglichkeit, während einer Live-Veranstaltung den Bildschirm, den Ton, sowie mit der Webcam, sich selbst aufzunehmen.

Wenn Sie diese Funktion nutzen möchten, klicken Sie in Adobe Connect auf den "Aufnehmen" Button, wenn Sie dort eine Veranstaltung durchführen.

#### **Zoom**

Kann per "Aufnehmen"/"Recording" die Live-Veranstaltung aufnehmen. Man hat die Möglichkeit, in der Zoom Cloud die Aufnahme zu speichern. Wir empfehlen aber eine Speicherung auf Ihrem Gerät.

#### **Screencast mit Camtasia**

Mit Camtasia lassen sich einfach Screencasts inklusive Webcam-Aufnahmen erstellen. Dieses Tool ist leider kostenpflichtig, kann aber über den Software-Service der Universität Freiburg gekauft werden.

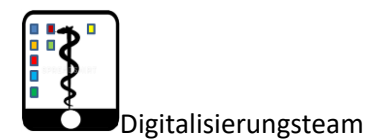

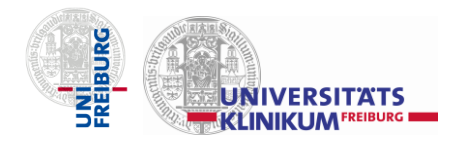

### *Präsenzveranstaltung in Räumlichkeiten der Universität mit*

### *Videoübertragung*

Generell ist hier kurz gefasst, wie und in welchen Räumlichkeiten Vorlesungen live übertragen werden können.

- 1. Live-Übertragung über Hörsäle: folgende Hörsäle sind mit Aufzeichnungs- und Streaming-Technik ausgestattet:
- KG 1: HS 1009, 1010, 1015, 1098, 1199, 1221, Aula
- sonstige Gebäude / Hörsäle: Paulussaal, Anatomie, Physik, Physik-Praktikum, Kristalografie, Max-Kade-Auditorium 1 & 2, Pharmazie

Sie können in diesen Hörsälen Vorlesungen und Veranstaltung mit fest eingebauter Technologie als Videomitschnitt aufzeichnen und/oder live streamen. Der Livestream muss jedoch zuvor aktiviert werden. Melden Sie sich bitte im Medienzentrum der UB bei Jörg Zembruski, [joerg.zembruski@ub.uni-freiburg.de,](mailto:joerg.zembruski@ub.uni-freiburg.de) Tel: 0761-203 4634